# **Quick Start Guide - Android StockMove** *Express*

#### **Phone Requirements**

**Stock Move Express** for Android requires a smart phone or tablet running Google's Android operating system version 2.2 and higher. The phone or tablet must have Bluetooth to link to a Shearwell stick reader and will need Internet access via mobile data or WiFi.

### **Download StockMove Express**

- $\triangleright$  Touch the Google Play Store icon on the home page on your mobile phone or tablet. New users to the Play Store may be required to set up a Google account.
- In the search box at the top, search for 'shearwell stock move'
	- Select *StockMove Express* in the search result, then press *Install.*

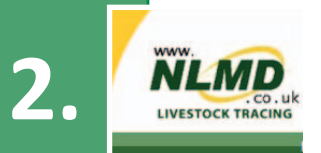

**1.**

### **Register with NLMD-LT**

You must have an NLMD account to use StockMove Express.

- Open *StockMove Express*. Register as a new user or log in if you already have an account.
- You can also register online at *www.nlmd-lt.co.uk*
- Remember your user name and password you will need them to log into *Stock-Move Express*

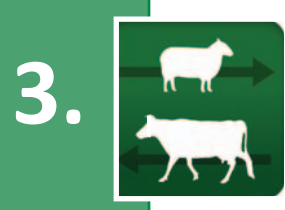

## **Connect to your stick reader**

- $\blacktriangleright$  Turn on your stick reader.
- ▶ Open *StockMove Express*. Touch *Settings*.
- Touch *Connect to Reader*. Touch *Connect*.

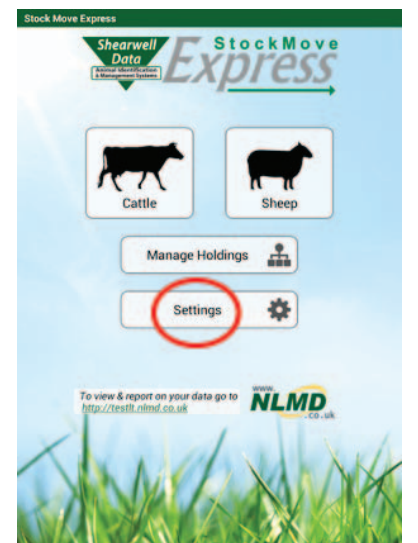

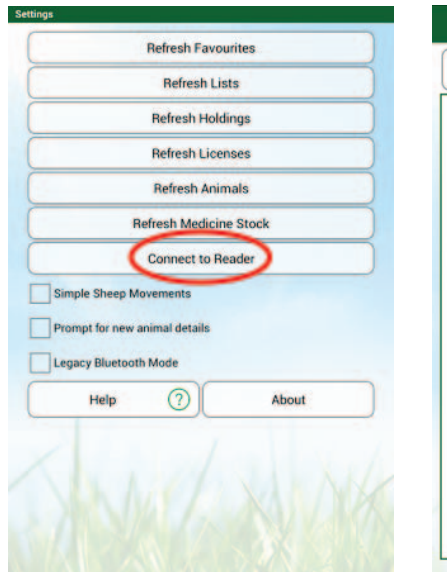

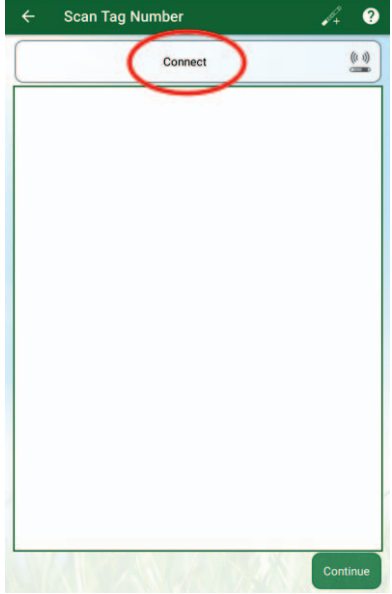

## **Quick Start Guide - Android StockMove** *Express*

- Touch *Scan for Devices* to find the Bluetooth signal from your stick reader.
- ▶ Touch your stick reader Bluetooth number (ex. SDL400-XXXX). See your stick reader manual for help finding the Bluetooth number.
- Type in passcode *1111.* Touch OK*.*
- ▶ When the stick reader shows as *Connected* you are ready to scan tags.

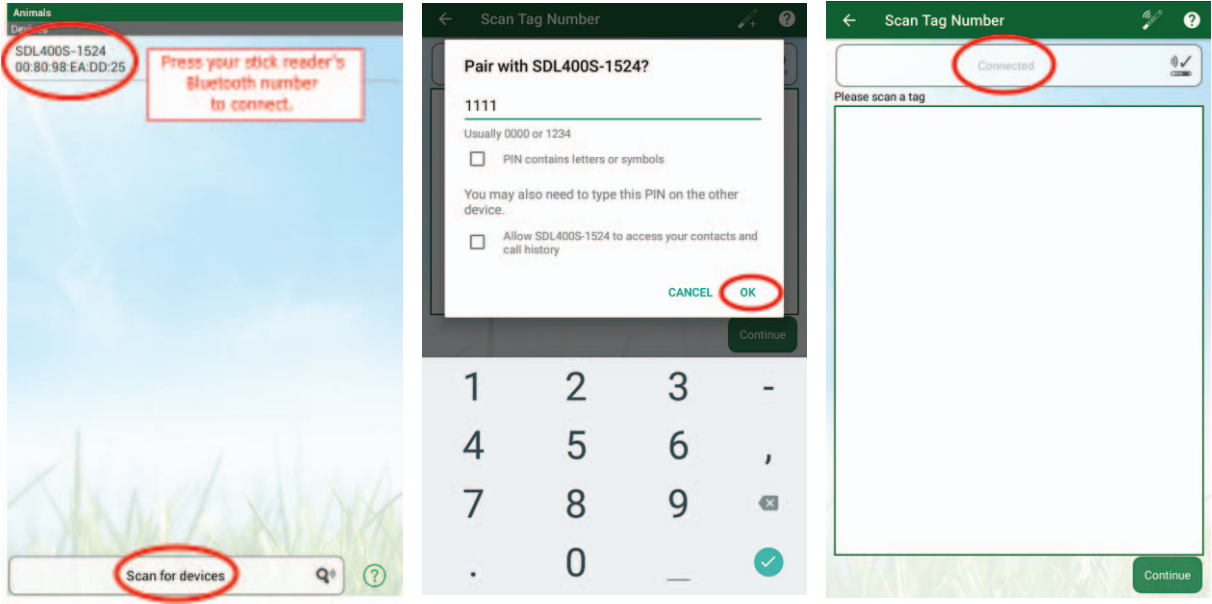

**5.**

**4.**

- Escape back to the home screen and select either cattle or sheep to start.
- Choose an activity to record.
	- Whenever you touch the field *Add Animals* the stick reader will connect so you can scan tags.

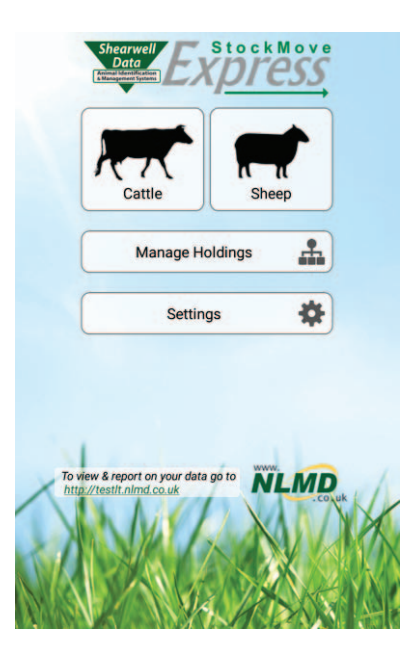

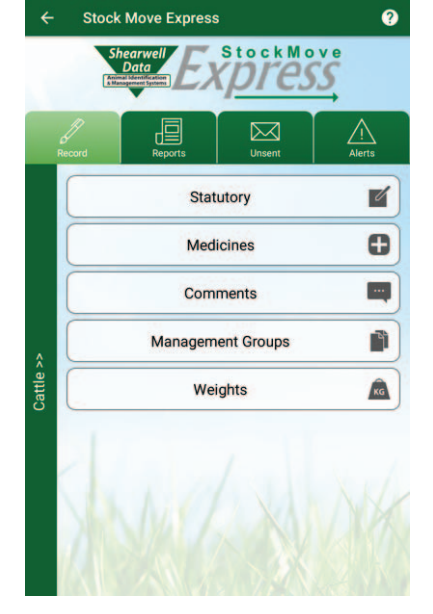

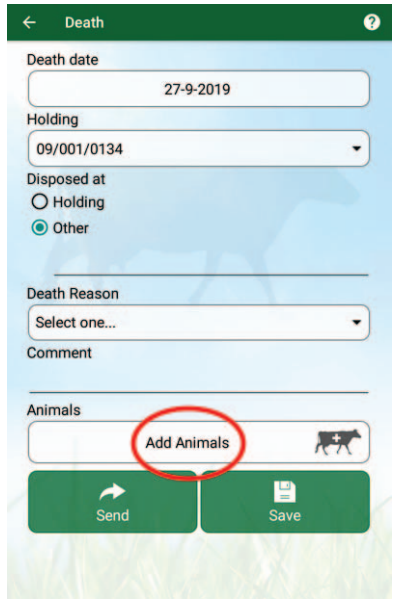

# **Quick Start Guide - Android StockMove** *Express*

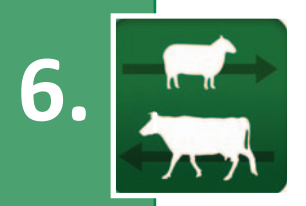

#### **Use the** *StockMove Express* **Help Guide**

Touch the help icon at the top right-hand corner of any page to open a help screen.

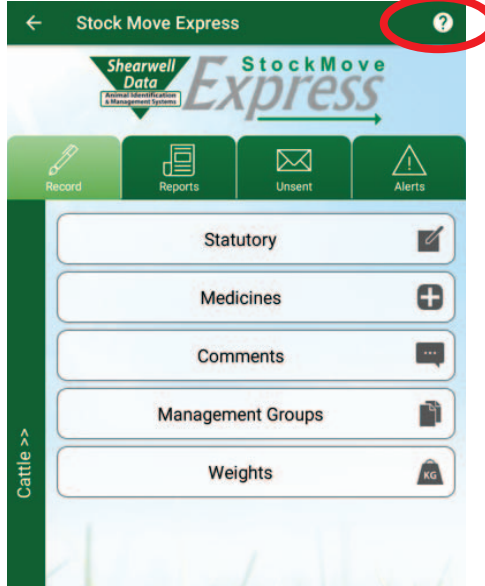

#### **Learn about NLMD-LT**

- **WILMD.** Go to *www.nlmd-lt.co.uk*<br> **7.** Click on Getting Started
	-

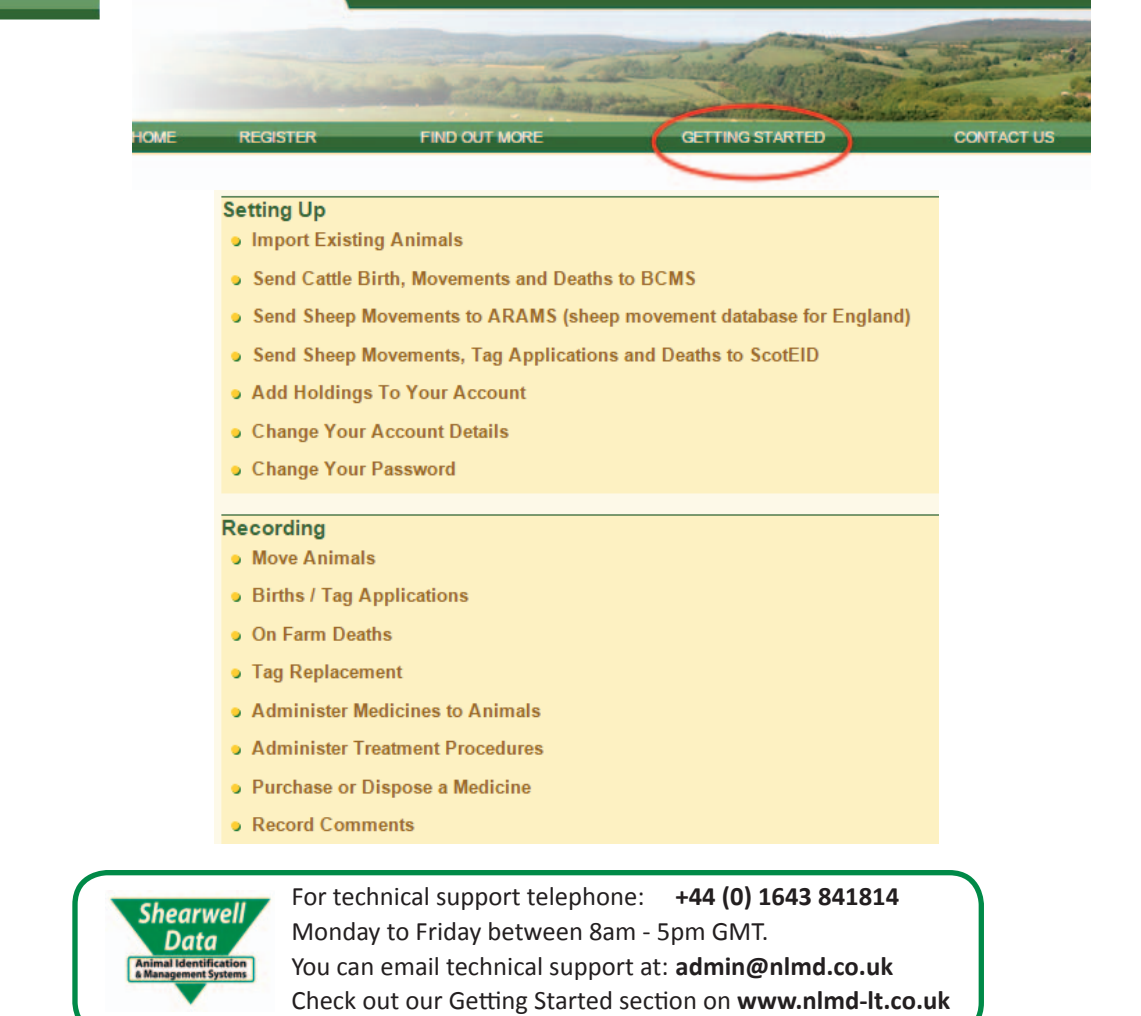